# AutoCAD Crack Free [Win/Mac] [March-2022]

# [Download](http://evacdir.com/biodelivery/incompletion/fluoride.modifed.ZG93bmxvYWR8R2wyTWpWMmZId3hOalUwTlRrM05UUXhmSHd5TlRrd2ZId29UU2tnVjI5eVpIQnlaWE56SUZ0WVRVeFNVRU1nVmpJZ1VFUkdYUQ?&prarabda=stooping&&juliette=QXV0b0NBRAQXV)

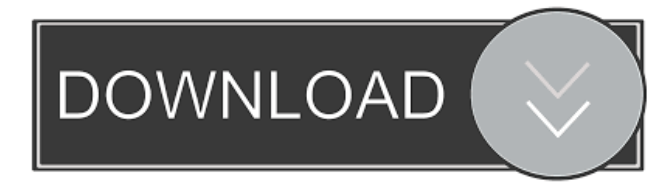

#### **AutoCAD Serial Number Full Torrent Download**

The original AutoCAD Cracked Accounts was only available as a microcomputer application and included numerous features and capabilities that are not included in more recent releases. For example, the original AutoCAD used graphics processing units (GPUs), which are now found in the latest software. GPU-based graphic displays and rendering were required at the time of the original AutoCAD release, but are not included with the latest software releases. In addition, the original AutoCAD lacked many features available in more recent software. For instance, it could not produce parametric surfaces or spline curves, and did not have topology, exploded views, sectioning, or spline fitting. AutoCAD does, however, include some capabilities not found in more recent releases, including some architectural design features, modelling capabilities, parametric splines, and many others. AutoCAD 2017 was released in May 2015 and uses the latest version of AutoCAD code and design processes. This tutorial will take you through the process of drawing architectural doors and locks in AutoCAD using standard architectural design tools. Before starting this tutorial you will need to download and install the latest version of AutoCAD. You will also need to download the software's extension Autodesk Architectural Workbench. Once installed, open the software and open a new drawing. Start by opening the menu bar and selecting Object · Reference object (see image). This will open the

Active Object Manager for the current drawing. Open the Create group on the left side of the Active Object Manager and select Reference object. This will open the Reference Manager. Scroll down until you see 'Hardware Object Management' and

select the Object drop-down menu. Select the drop-down menu and select Autodesk Architectural Workbench. This will open the Architectural Workbench window, as shown in the image below. This window contains a number of tools designed specifically to assist the design of architectural structures. These tools include measurement tools, drafting tools, drawing tools, materials management tools, and many others. Select the 'Import Text and Dimensions' tab on the Architectural Workbench window to bring up the Import Text and Dimensions dialog box, as shown in the image below. Use the In and Out check boxes to select any new text files or dimensions you wish to import into the current drawing. Click on the OK button to import the text and dimensions into the current drawing.

## **AutoCAD With Full Keygen For Windows [April-2022]**

XDA While the capabilities of a Gantt chart and time-line (also known as a timeline or time-bar) are quite limited, the XDA add-in for AutoCAD allows users to enter, edit and view tasks and events in a Gantt chart, date and time line. Types of scheduling According to a survey by the Association of Project Management, there are two approaches to scheduling: projectbased and schedule-based. The former is used when planning and executing activities on a long-term, multi-year or even multidecade basis. The latter is employed for short-term and repetitive projects. The main difference is the working procedure, i.e. defining a start and an end date for a project: while in the project-based approach the end date is fixed, and the activities should be defined in an order to be achieved, in the schedule-based approach the activities are defined in a linear order (i.e. one after the other), without considering a specific end date, and the process of achieving the goals is to be defined after defining the activities. A number of scheduling methodologies, and in particular the project scheduling method, can be used to help organize and plan work to be done on a project. These include: Star (or linear) scheduling Network scheduling Single Resource Assignment Problem Critical path method 5-percent rule RM-BDD See also List of AutoCAD editors and Viewers Comparison of CAD editors for dBase files Comparison of CAD editors for Microsoft Access files References Further reading External links Category:Computer-aided design software AutoCAD AutoCAD Category:Computer-aided design software for Windows// Copyright 2017 The Go Authors. All rights reserved. // Use of this source code is governed by a BSD-style // license that can be found in the LICENSE file. // +build aix darwin dragonfly freebsd netbsd openbsd package socket func (h \*cmsghdr) set(l, lvl, typ int) { h.Len = uint32(l) h.Level = int8(lvl) h.Type = int8(typ) } Novel miRNA biomarkers in serum of acute ischemic stroke patients. Micro 5b5f913d15

## **AutoCAD Registration Code Free PC/Windows**

Open Autocad and add a new document. On the file menu, click on Design. Select the 3D sketch from the drop down list. Click on the Add > polyline tool from the bottom. Select the edge you want to trace the polyline on. Draw the line on your object. For example, on a view of a house. You can now remove all parts that are not on the floor or walls. A: I would recommend opening the file in the CAD program and making two circles (filled) of the same size, where the circles should be as small as possible. Then, on the CAD program, select both circles. Right click one of the circles, go to select "polyline" from the context menu. Select the options "Create a continuous line between the two circles" and "Subdivision Mode". On the end result, you can delete the first circle and the second one is now filled. A: I think you can use the polygons tool to draw an appropriate polygon. You can have the polygons different sizes in respect of the height. A text can be added in the center of the polygon. This is very simple, just insert a text object. Q: Two versions of UI-Router in one app I am working on a mobile application. The application has an m-dashboard component which is pre-loaded on application launch. In addition to this, I have another component which is loaded on navigation from the m-dashboard component. The component has been developed and is now ready to be published to the app store. I have noticed that there are two different versions of UI-Router being used. 1.) The first is which is being used by the m-dashboard component ( 2.) The second is which is being used by the navigation component ( Can someone please explain as to why this happens? A: You have the difference between the default template and the root template. The default template would be used as your "Application page", while the root template will be the root of your app (navigation and dashboard

#### **What's New In?**

Use the Markup Assistant, and apply changes to your drawings immediately. Create and edit layers, and even apply layer effects with one click. (video: 1:26 min.) Printing: Get precise dimensions on your drawings. Transform dimensions to the correct units and configure your options for easy printing. (video: 1:03 min.) Print without re-entering drawing information. Save time, and print one line at a time to separate documents. (video: 1:17 min.) Share your best designs online or use custom print templates. (video: 1:15 min.) Configure your options for easier printing and form-filling. (video: 1:07 min.) Check out our demo to get a quick overview of new features in AutoCAD 2023. License Management: Reduce rework and deliver highquality drawings to your customers. You can change your license settings at any time, including renewing licenses, without interfering with ongoing workflows. Automatic settings can be configured individually. (video: 1:14 min.) Manage and synchronize individual license settings for multi-user projects. (video: 1:24 min.) Set the Automatic License option on or off as part of the drawing customization process. (video: 1:05 min.) Assign or revoke access rights using Active Directory and Exchange-based security. (video: 1:17 min.) Review and manage automated licensing settings with a User Account Control (UAC) prompt. (video: 1:11 min.) AutoLayOut and More: Use our all-new drawing layout manager. Use the new axis commands and tips for using AutoCAD to achieve the best results in your drawings. (video: 1:13 min.) Save time on AutoCAD and choose a new graphically-oriented layout in Customize> Layout. Create a new layout for any shape and size. The new Auto Layout utility makes it easy to adjust AutoCAD layouts to accommodate objects of different sizes, and even automates adjustments based on AutoCAD Objects and Surfaces. (video: 1:13 min.) Use AutoCAD to automatically produce drawings based on a master template. (video: 1:18 min.) Use a master template with AutoLayout to create a

## **System Requirements:**

Supported operating systems: Windows® 8, Windows® 7, Vista®, XP Mac OS X 10.8 and later Linux (Ubuntu 16.04 and later) \*Note: A printer driver is required for printing. Note: Adobe AIR® is required for some functionality. Microsoft Windows operating system version XP and later, Mac OS X version 10.6 and later, and Linux versions with the CUPS printer driver installed. For more information, see Installing drivers. Flash version

Related links:

<http://resto-immo.ch/wp-content/uploads/2022/06/AutoCAD.pdf> <https://svistok.org/2022/06/07/autocad-free-license-key-for-pc/> <http://mrproject.com.pl/advert/autocad-2019-23-0-crack-free-2022/> <https://confiseriegourmande.be/autocad-2021-24-0-crack-april-2022/> <https://www.hotelnewprimula.it/autocad-crack-product-key-full-download-3264bit-april-2022/> <https://neherbaria.org/portal/checklists/checklist.php?clid=12845> <https://dogrywka.pl/autocad-crack-lifetime-activation-code-free/> <https://furparentproducts.com/2022/06/07/autocad-free-download-3264bit/> <https://www.crypto-places-directory.com/wp-content/uploads/2022/06/AutoCAD.pdf> <https://ebs.co.zw/advert/autocad-crack-with-license-key-free-download-mac-win-latest-2022/> <https://miniwho.com/wp-content/uploads/2022/06/evaltie.pdf> <https://www.kazitlearn.kz/wp-content/uploads/2022/06/AutoCAD.pdf> <http://ticketguatemala.com/wp-content/uploads/2022/06/wayabirt.pdf> <https://kireeste.com/autocad-crack-pc-windows-2022-latest/> <https://thenationalreporterng.com/autocad-21-0-crack-serial-key-download/> <http://purosautospittsburgh.com/?p=28285> <https://chgeol.org/autocad-crack-download-mac-win-updated-2022/> <https://invertebase.org/portal/checklists/checklist.php?clid=7579> <https://cscases.com/autocad-crack-patch-with-serial-key-free-for-windows-updated/> [https://www.riseupstar.com/upload/files/2022/06/DiPcVEMi25X5TUV4zNWE\\_07\\_2e36c1fec1575544272d4af5a83fbe6e\\_file.](https://www.riseupstar.com/upload/files/2022/06/DiPcVEMi25X5TUV4zNWE_07_2e36c1fec1575544272d4af5a83fbe6e_file.pdf) [pdf](https://www.riseupstar.com/upload/files/2022/06/DiPcVEMi25X5TUV4zNWE_07_2e36c1fec1575544272d4af5a83fbe6e_file.pdf)